Задача линейного программирования

# Задание 1.

Задание 1: Найти точку максимума функции z=Sx<sub>1</sub>+ Gx<sub>2</sub>

при ограничениях

$$
\begin{cases}\n-\frac{x_1}{G} - \frac{x_2}{S} + \frac{1}{4} \le 0 \\
-Sx_1 + 2Gx_2 - GS \le 0 \\
2Sx - Gx_2 - GS \le 0 \\
x_1 \ge 0 \\
x_2 \ge 0\n\end{cases}
$$

G- номер группы, S- номер студента в списке

## Геометрический метод решения

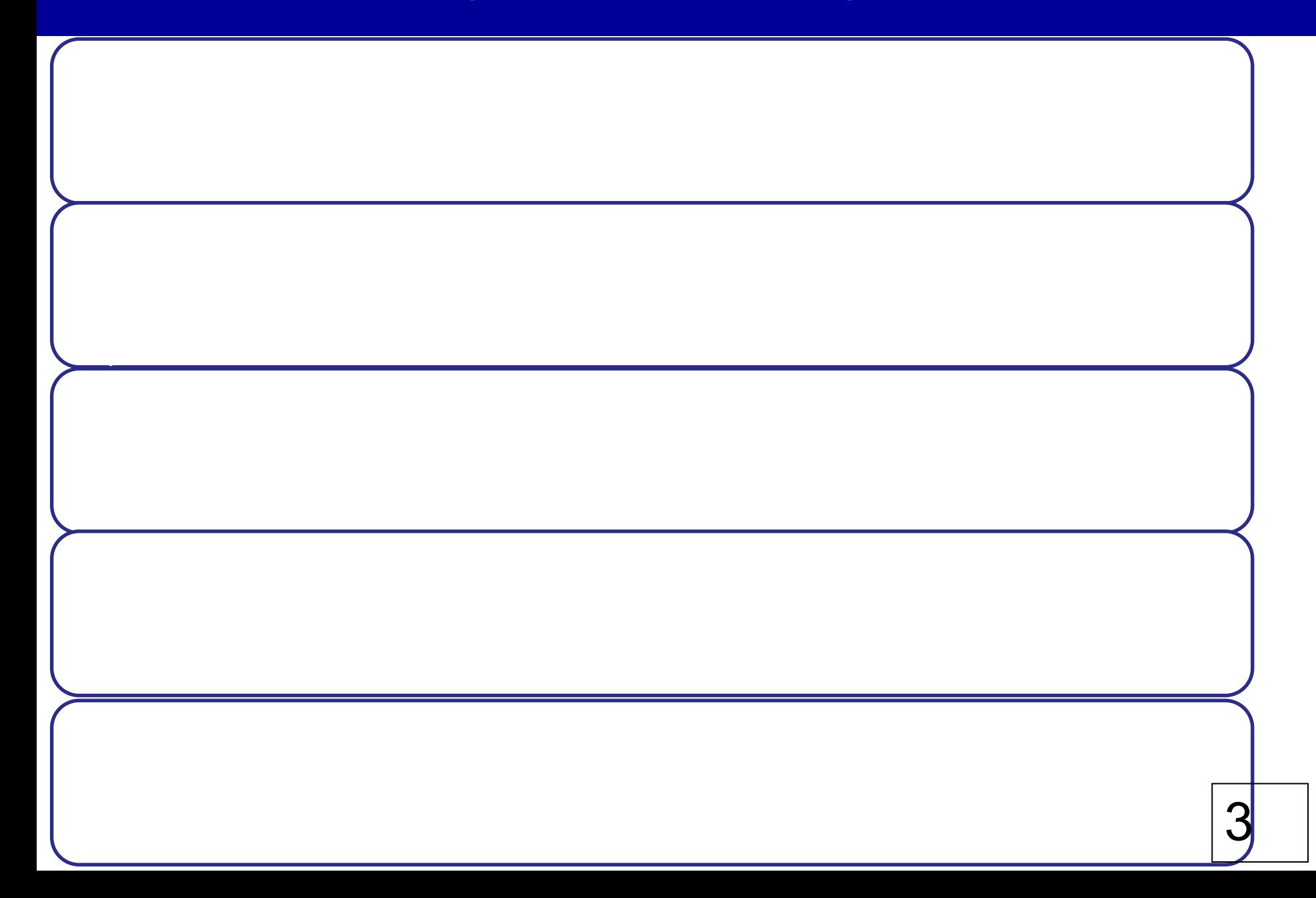

## Пример

Требуется определить  $x_{1}^{},\ x_{2}^{},$  при котором величина  $\,$  иаксимальна:

при ограничениях

$$
z = 3x_1 + 2x_2
$$
  
\n
$$
\begin{cases}\nx_1 + x_2 \le 6 \\
x_1 + 2x_2 \le 10 \\
2x_1 + x_2 \le 10 \\
x_1 \ge 0 \\
x_2 \ge 0\n\end{cases}
$$

### Геометрический метод решения

Построение многоугольника ограничений:

1. Прямая 
$$
x_1 + x_2 = 6
$$
:  $x_1 = 0 \rightarrow x_2 = 6$ ;  $x_2 = 0 \rightarrow x_1 = 6$ 

2. Прямая 
$$
\mathbf{x}_1 + 2\mathbf{x}_2 = 10
$$
:  $\mathbf{x}_1 = 0 \rightarrow \mathbf{x}_2 = 5$ ;  $\mathbf{x}_2 = 0 \rightarrow \mathbf{x}_1 = 10$ 

3. Прямая  $2x_1 + x_2 = 10$ :  $x_1 = 0 \rightarrow x_2 = 10$ ;  $x_2 = 0 \rightarrow x_1 = 5$ 

4. Прямая 
$$
z = 3x_1 + 2x_2 = 0
$$
:  $x_1 = 0 \rightarrow x_2 = 0$ ;  $x_1 = 2 \rightarrow x_2 = -3$ 

### Геометрический метод решения

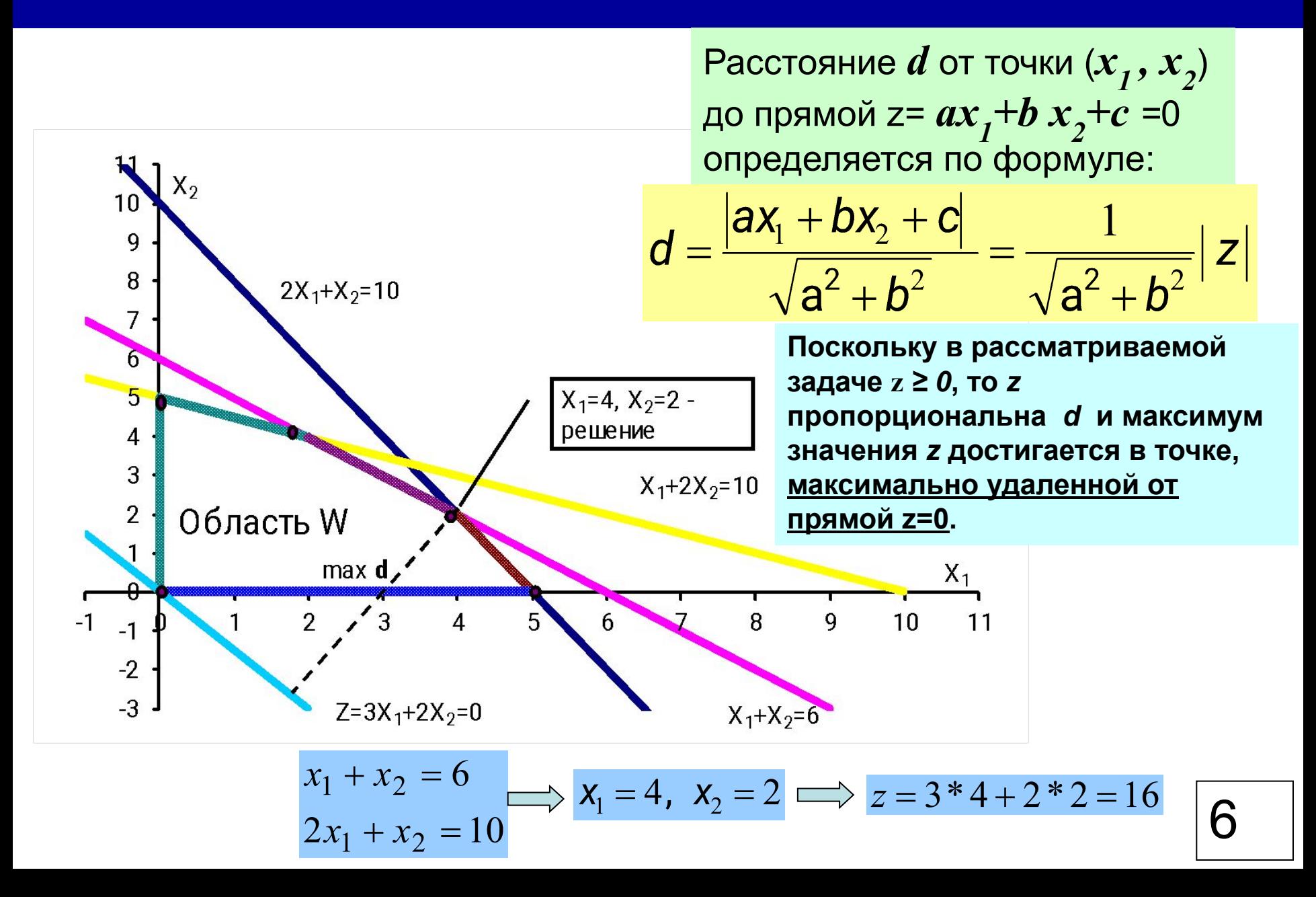

# Пример решения в EXCEL (S=3, G=12)

$$
\boxed{\text{D} \text{YHKция QF,} \quad \text{QFTM:} \quad \boxed{Z = Sx_1 + Gx_2} \quad \text{Orp}
$$
\n
$$
\boxed{O \text{YBMWWHH}} \quad \boxed{a = -x_1/G - x_2/S + 0,25 \le 0}
$$
\n
$$
b = -Sx_1 + 2Gx_2 - GS \le 0
$$
\n
$$
c = 2Sx_1 - Gx_2 - GS \le 0
$$
\n
$$
x_1 \ge 0
$$
\n
$$
x_2 \ge 0
$$

В первую строку вводим обозначения:  $x_1$ ,  $x_2$ , z, a, b, c. В ячейки A2 и B2 вводим начальные нулевые значения.

#### В ячейки С3, D3, E3,F3 вводим формулы

Получаем

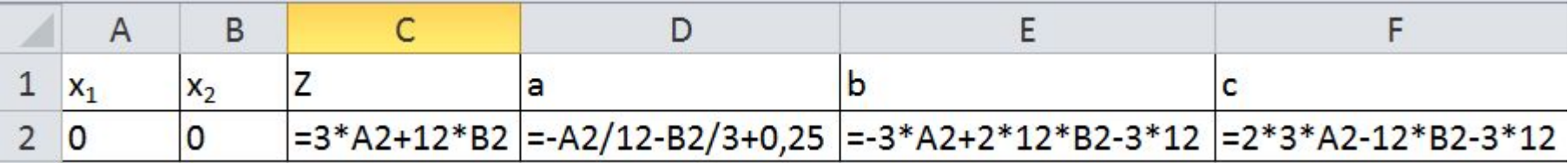

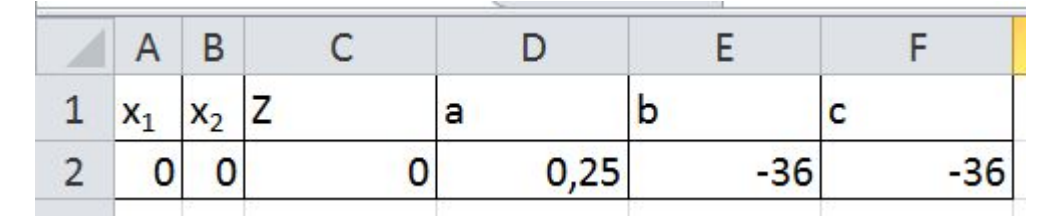

### Команда «Поиск решения»

В **Excel 2010** и более поздних версиях, если эта надстройка не использовалась, ее необходимо установить.

*Выбираем: Файл/Параметры Excel/Надстройки/* **Поиск решения/**  *Кнопка «Перейти»/* **Поиск решения/ OK**

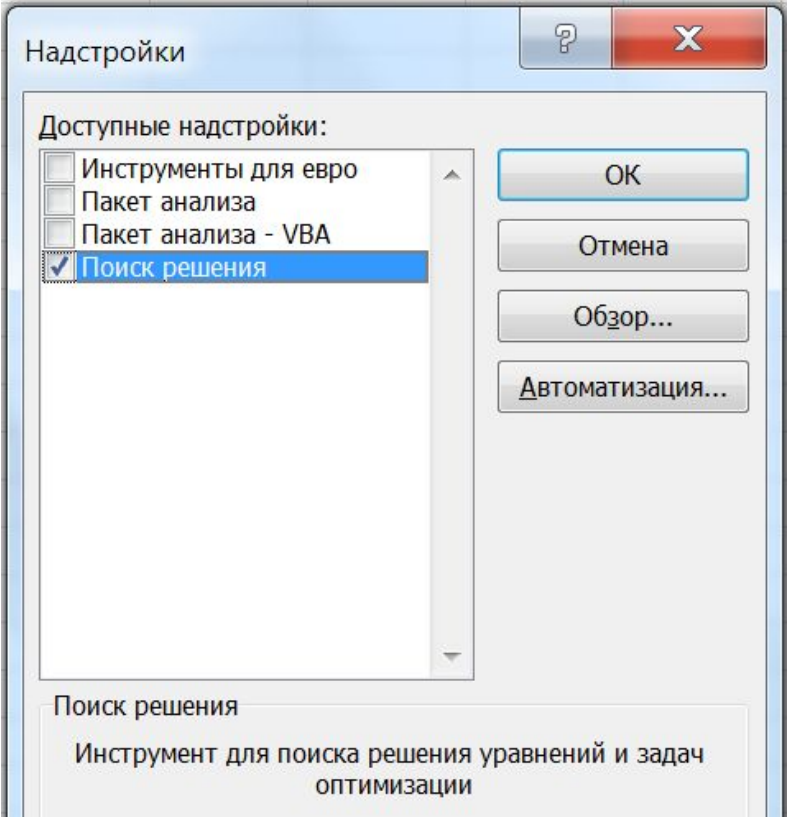

Команда **«Поиск решения»**  появится на вкладке **«Данные»**

#### Во вкладке **Данные** запускаем команду **Поиск решения**

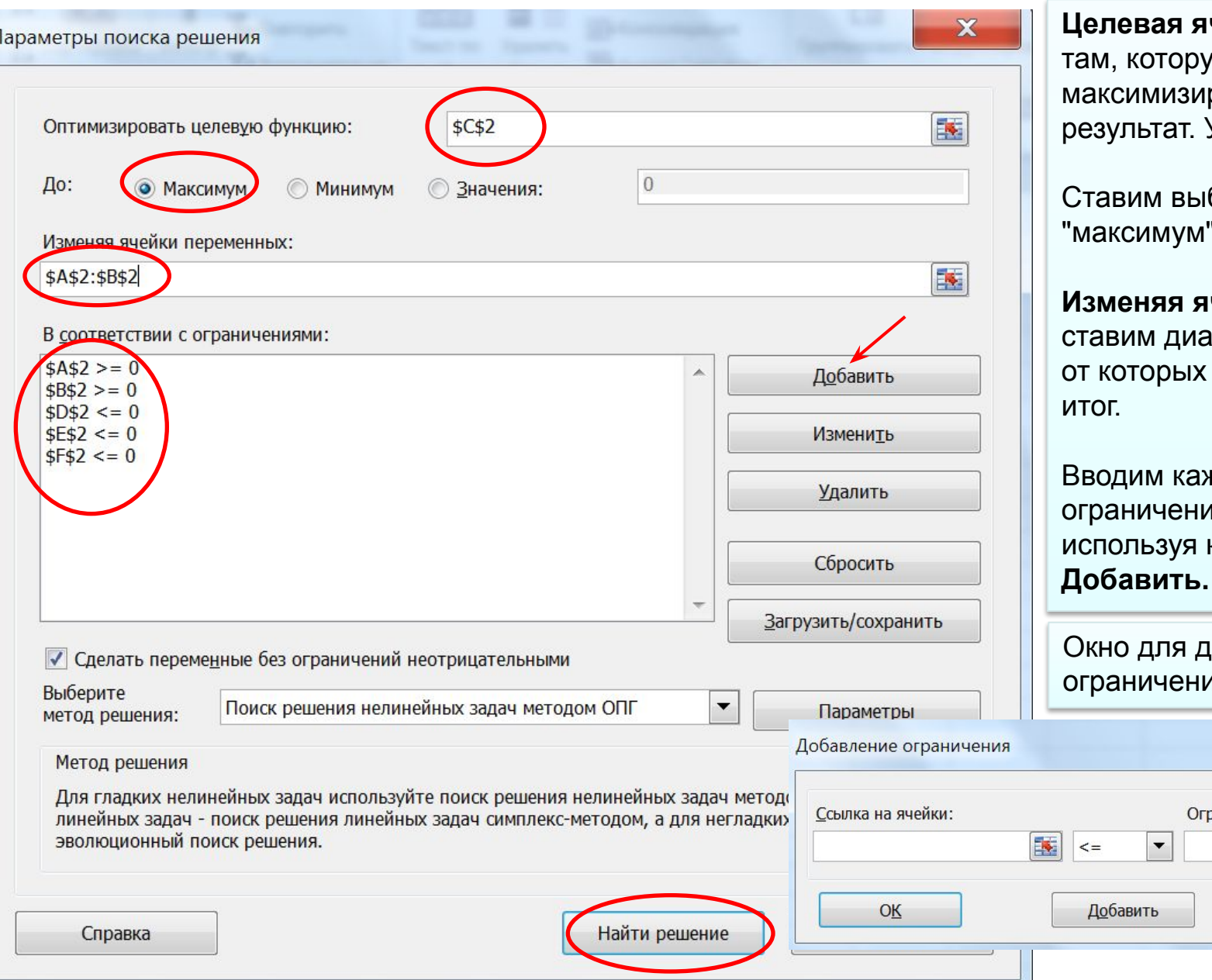

**ячейка** - это ую мы хотим ировать, это результат. У нас это **C2**.

ыбор м".

**Изменяя ячейки** іапазон ячеек, х зависит

аждое ие отдельно, кнопку

добавления Іий

граничение:

9

Фимена

 $\overline{\mathbf{x}}$ 

国

# Пример решения в EXCEL

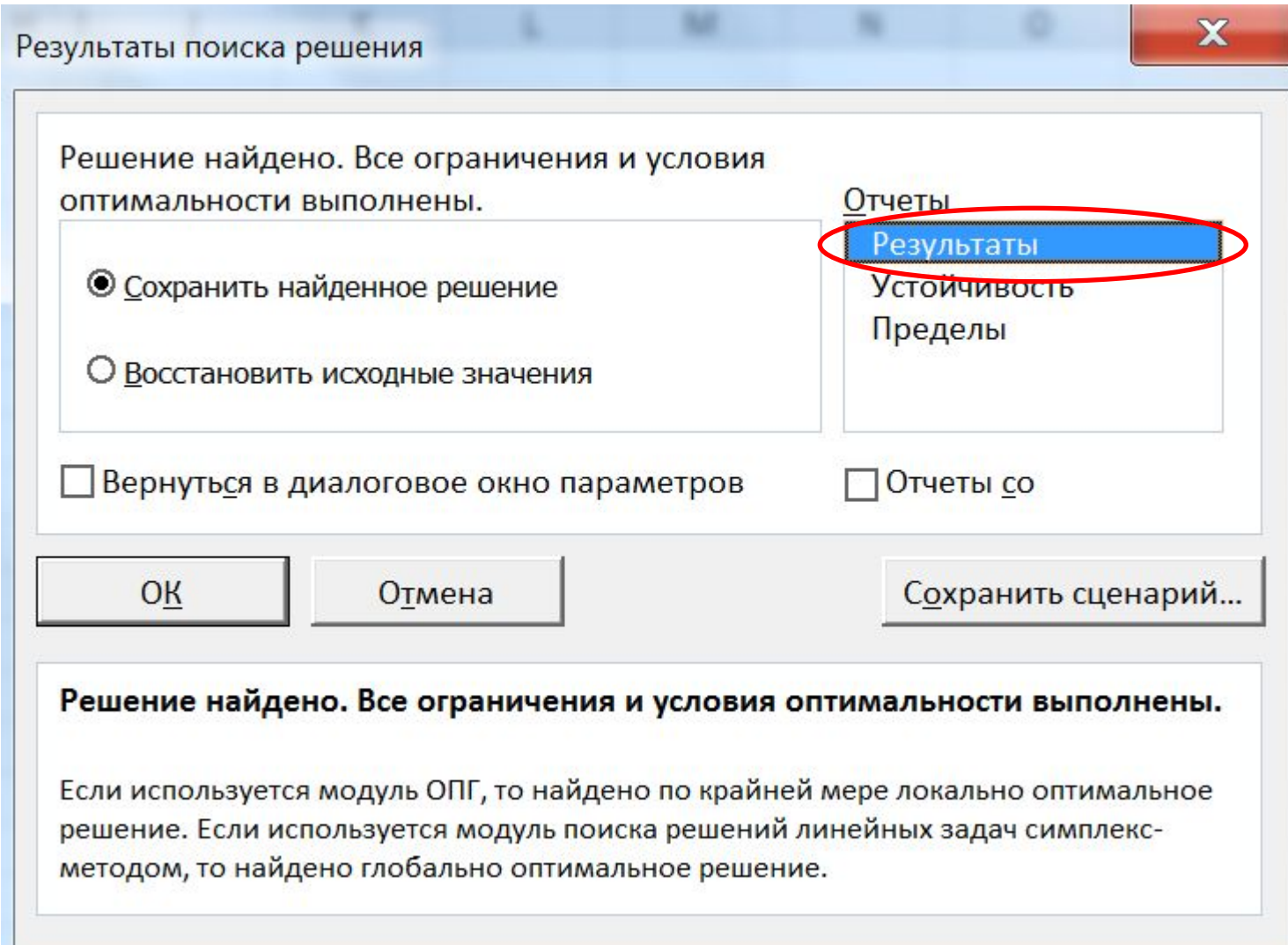

## Отчет в EXCEL

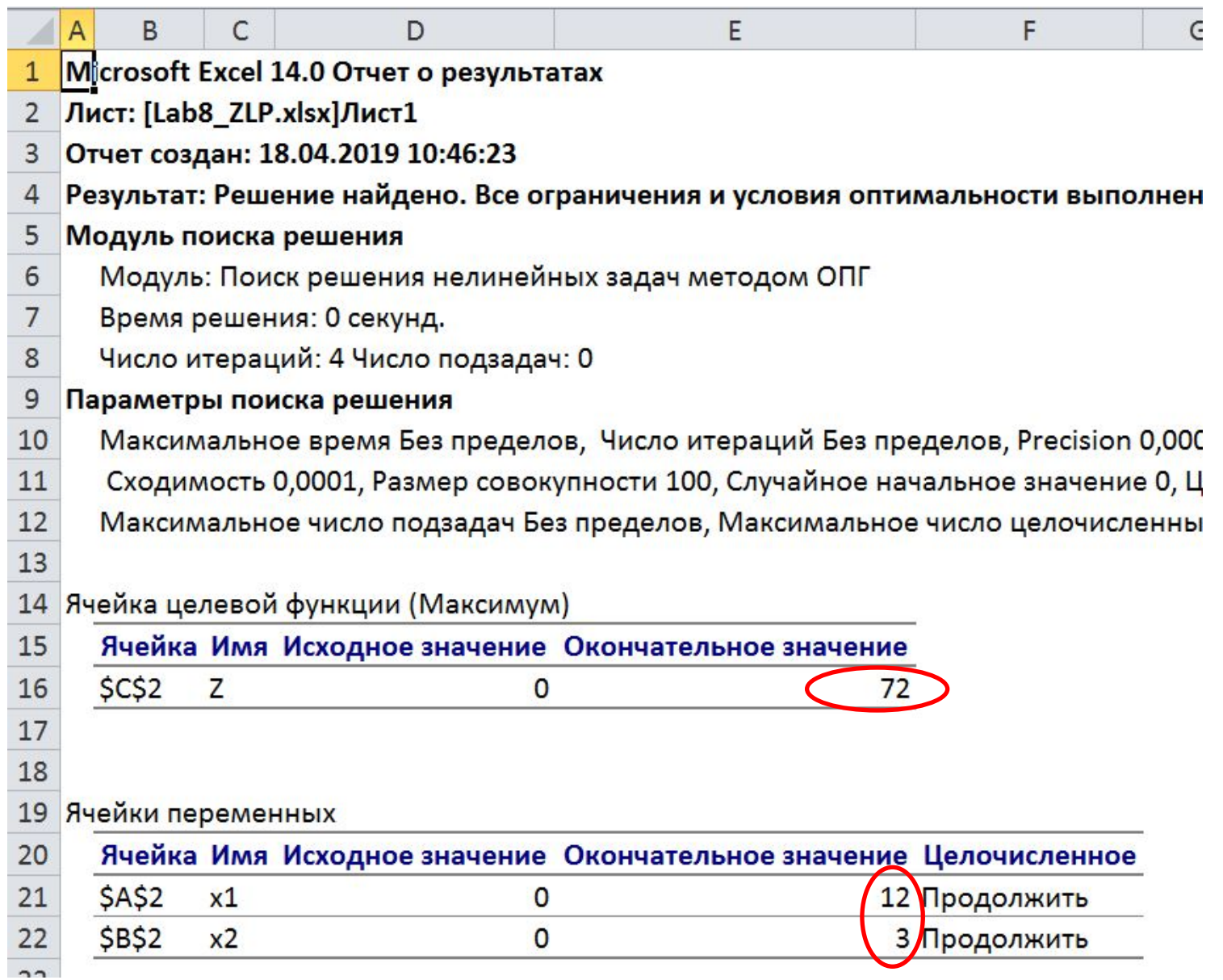

# Задание 2.

Задание 2. Для производства двух видов продукции А и В используются материалы трех сортов. На изготовление единицы изделия А расходуется  $a_1$  кг материала 1-го сорта,  $a_2$  кг материала 2-го сорта,  $a_3$  кг материала 3-го сорта. Всего имеется  $c_1$ ,  $c_2$ ,  $c_3$  кг материалов 1-го сорта, 2-го сорта и 3-го сорта соответственно. На изготовление единицы изделия В расходуется  $b_1$  кг материала 1-го сорта, кг материала 2-го сорта,  $b_3$  кг материала 3-го сорта. Реализация единицы продукции A приносит прибыль α рублей. Реализация единицы продукции В приносит прибыль  $\beta$  рублей. Всего имеется  $c_1$ ,  $c_2$ ,  $c_3$  кг материалов 1-го сорта, 2-го сорта и 3-го сорта соответственно. При каком объеме производства прибыль будет максимальна? Задачу решить двумя способами (на ЭВМ и геометрически).

#### Математическая постановка задачи

Найти максимум функции  $z = \alpha x_1 + \beta x_2$  при ограничениях:

$$
\begin{cases}\na_1x_1 + b_1x_2 \le c_1 \\
a_2x_1 + b_2x_2 \le c_2 \\
a_3x_1 + b_3x_2 \le c_3 \\
x_1 \ge 0 \\
x_2 \ge 0\n\end{cases}
$$

Коэффициенты берутся из таблицы в рабочей тетради. Требуется решить задачу геометрически и на Excel аналогично предыдущему заданию.